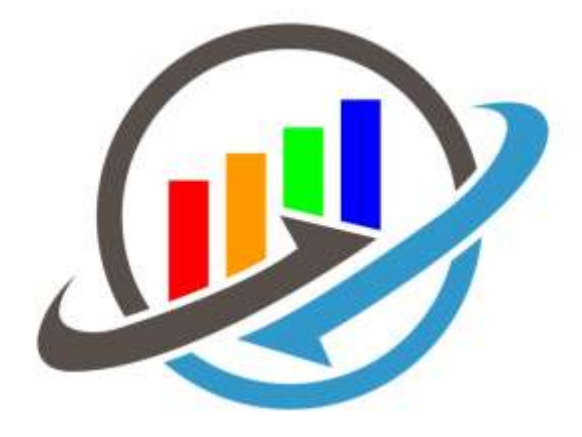

## Handleiding

# Kasplan

Cash flow management

#### **INHOUDSOPGAVE**

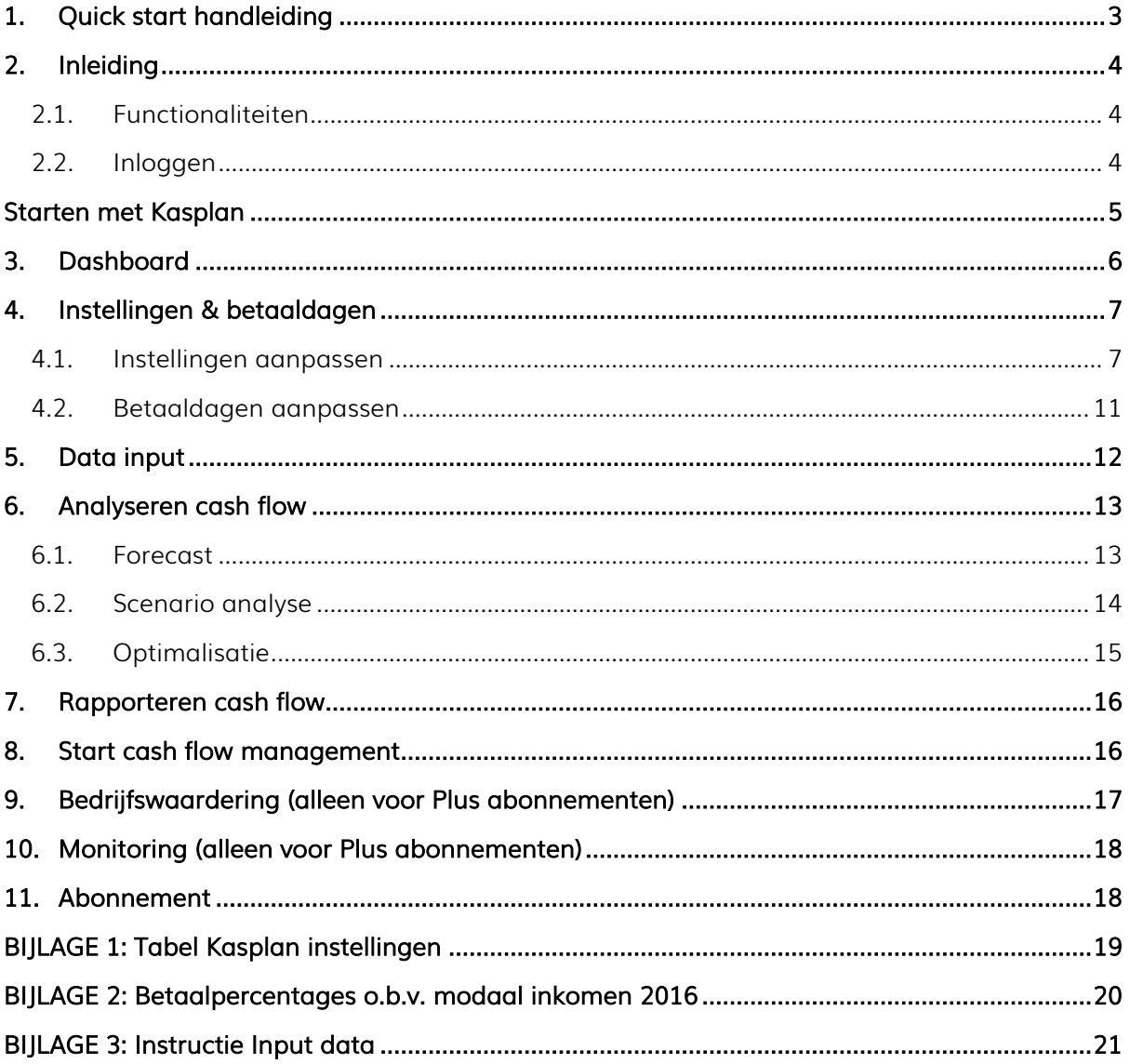

## <span id="page-2-0"></span>1. Quick start handleiding

## 1. WAAROM cash flow management?

Waarom is cash flow management van belang en wat is concreet de doelstelling? Focus is nodig om cash flow management tot een succes te maken.

## 2. Identificeer DATA

Stel vast welke data dient als input voor Kasplan en hoe deze data periodiek wordt opgesteld. Er moet minimaal een begroting voor jaar 1 en een beginbalans met afloop worden ingevoerd. Voor een project- of investeringsanalyse worden de investering, opbrengsten en kosten ingevoerd. De input wordt bij voorkeur iedere kwartaal of maand ge-update.

## 3. Bepaal de HORIZON

Stel afhankelijk van het doel van cash flow management vast welke planningshorizon wordt gebruikt. Kasplan is geschikt voor het opstellen van een forecast tot 5 jaar.

## 4. INSTELLINGEN Kasplan

Ga via navigatie naar instellingen en pas de instellingen aan zodat deze aansluiten op de eigenschappen van het bedrijf en de cash flows. Ga vervolgens via navigatie naar betaaldagen en pas de betaaldagen aan zodat deze aansluiten op de eigenschappen van de cash flows.

## 5. DATA INPUT

Ga via navigatie naar input en voer de data in voor de cash flow forecast. Voer in ieder geval de winst en verliesrekening voor jaar 1 in, een beginbalans met de afloop van de beginbalans.

## 6. ANALYSEER cash flow

Ga via navigatie naar forecast en analyseer de cash flow. Waar zitten de pieken en dalen? Dreigt er een liquiditeitstekort? Wanneer is sprake van een financieringspiek? Wat zijn de grootste cash drivers? Welke trend is zichtbaar? Hoe verhoudt de operationele cash flow zich tot de cash flows uit investeringen en financiering?

## 7. Maak SCENARIO'S & STRESS TESTS

Ga via navigatie naar scenario en test de forecast met verschillende scenario's. Wat betekent een daling van de omzet of stijging van kosten voor de cash flow? Stel vast bij welke scenario's de doelstellingen nog haalbaar zijn en in welke situaties acuut liquiditeitstekort dreigt of aanvullende financiering nodig is.

## 8. RAPPORTEER cash flow

De dashboards van Kasplan geven goed inzicht in de ontwikkeling en samenstelling van de cash flow tot 5 jaar. In verschillende scenario's wordt een beeld gegeven van mogelijk liquiditeitstekort, financieringspieken en trends. Vanuit de dashboards kunnen de grafieken en tabellen eenvoudig worden geëxporteerd zodat een professionele cash flow rapportage kan worden opgesteld voor controllers, management, financiers of de accountant.

## 9. START CASH FLOW MANAGEMENT!

Als de cash flow is geanalyseerd, de scenario's zijn getest en de rapportages beschikbaar zijn, kan worden gestart met sneller en beter cash flow management. Kijk ook op kasplan.nl/tipsen-trick voor Tips & Tricks voor beter cash flow management.

## <span id="page-3-0"></span>2. Inleiding

Kasplan is een online cash flow manager, die helpt bij beter en sneller cash flow management. Kasplan vervangt foutgevoelige spreadsheets, die niet dynamisch en niet uniform zijn. Kasplan wordt gebruikt door start-ups, snelle groeiers, stabiele bedrijven, bedrijven in zwaar weer, bedrijven for sale, financiers en accountants. In deze handleiding worden de functionaliteiten van Kasplan beschreven en er worden tips gegeven voor het gebruik van Kasplan.

#### <span id="page-3-1"></span>2.1.Functionaliteiten

De belangrijkste functionaliteiten zijn:

- Forecast
- Scenario's analyse
- Optimalisatie
- Bedrijfswaardering (PLUS abonnement)
- Monitoring (PLUS abonnement)

Kasplan wordt gebruikt voor:

- Het managen en optimaliseren van de cash flow
- Het opstellen van flexibele liquiditeitsprognoses
- Het beoordelen van de haalbaarheid van business cases, projecten en investeringen
- Het vaststellen van de toekomstige financieringspositie
- Het uitvoeren van cash flow stress tests
- Het bepalen en optimaliseren van de bedrijfswaarde
- Het beoordelen van de continuïteit

#### <span id="page-3-2"></span>2.2.Inloggen

Om online gebruik te maken van Kasplan is een abonnement nodig. Kasplan heeft 3 abonnementsvormen: Basis, Standaard en Plus. Op de homepage van Kasplan staan de functionaliteiten per abonnementsvorm en kan het gewenste abonnement eenvoudig worden afgesloten. Daarna kan direct worden ingelogd met de inlognaam (emailadres) en een wachtwoord.

Log in via de knop 'inloggen' op de homepage van kasplan.nl. Kies daarna voor 'applicatie' in de menubalk.

### <span id="page-4-0"></span>Starten met Kasplan

Kasplan bestaat uit verschillende modules. Dashboard geeft een samenvatting van de input en output. Input is waar de data wordt ingevoerd. Forecast geeft de cash flow weer tot maximaal 5 jaar. Scenario geeft snel inzicht in de impact van gewijzigde omstandigheden. Optimalisatie geeft advies over het bijsturen van de cash flow om liquiditeitskrapte te voorkomen en financieringspieken op te vangen. Waardering geeft een indicatie van de bedrijfswaarde of de waarde van een project. Instellingen en Betaaldagen is waar de bedrijfsspecifieke kenmerken zijn vastgelegd en kunnen worden aangepast. Accountpagina is waar de contactgegevens en de abonnementsvorm is vastgelegd.

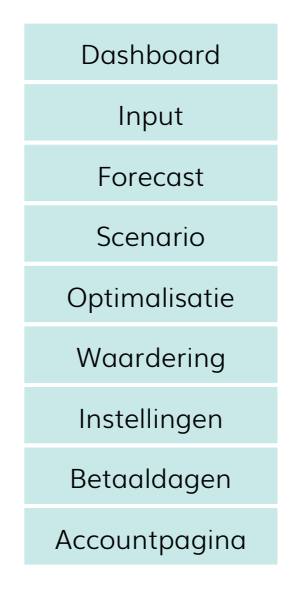

Een cash flow management project met Kasplan bestaat uit de volgende stappen:

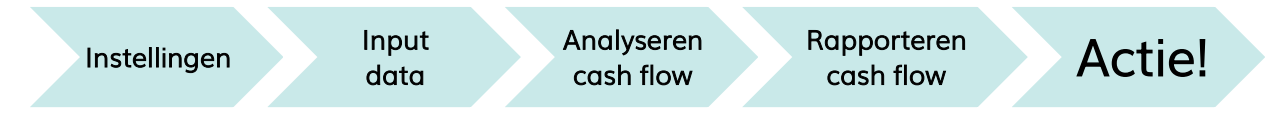

In het vervolg van deze handleiding wordt beschreven hoe de verschillende modules van Kasplan kunnen worden gebruikt.

## <span id="page-5-0"></span>3. Dashboard

Na inloggen wordt de applicatie via de menubalk geopend. Het dashboard is het startscherm van de applicatie en geeft een samenvatting van de ingevoerde data (input) en de cash flow prognose (output). Vanuit het dashboard kan via de navigatiebalk (links) worden doorgeklikt naar de verschillende modules van Kasplan. De navigatiebalk blijft altijd zichtbaar zodat altijd van scherm naar scherm kan worden geklikt. Dit is het dashboard:

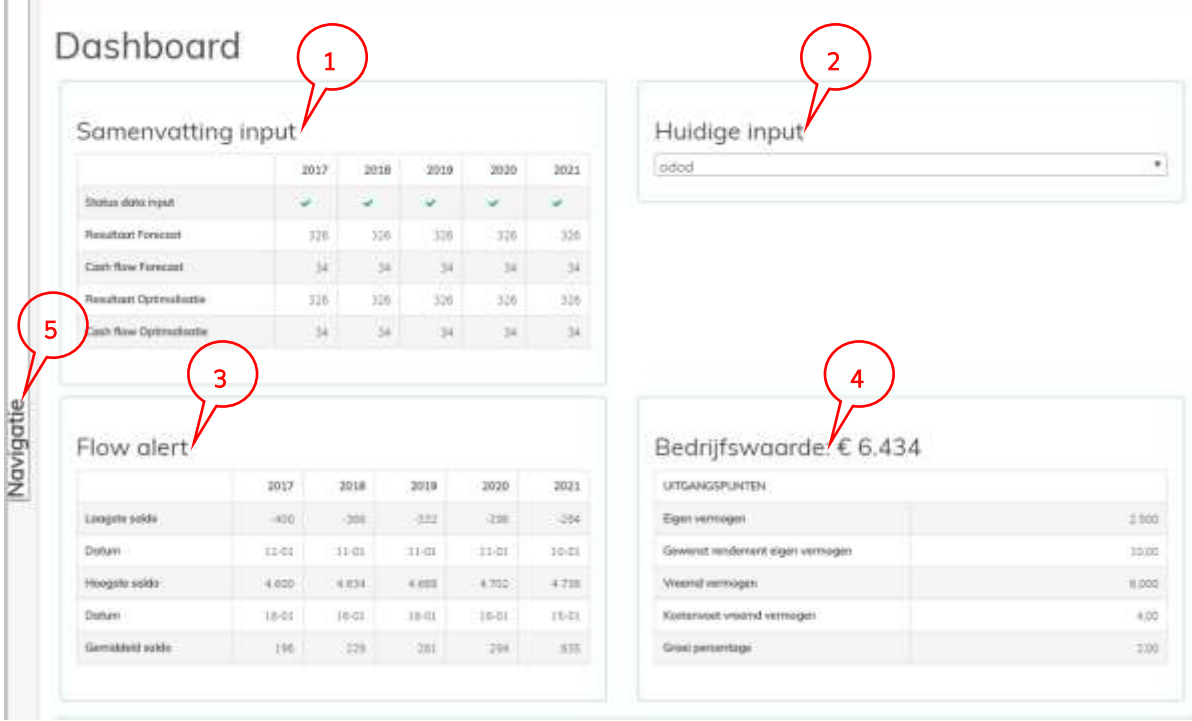

- 1. Samenvatting input Geeft een overzicht van de data die per jaar is ingevoerd. De data wordt samengevat in het Resultaat en de Cash Flow per jaar en de geoptimaliseerde $^{\rm 1}$  cash flow.
- 2. Huidige input Hier wordt de huidige input weergegeven en kan worden geswitcht tussen de verschillende datasets.
- 3. Flow alert Hier worden de pieken en dalen van de cash flow weergegeven op basis van de geactiveerde dataset. Per jaar wordt de dag met het hoogste en laagste saldo weergegeven.
- 4. Bedrijfswaarde Hier wordt de berekende bedrijfswaarde weergegeven met daaronder de uitgangspunten die zijn gehanteerd bij het waarderen van de onderneming of het project.
- 5. Navigatie Aan de linkerkant van het scherm is de navigatiebalk zichtbaar. De navigatiebalk schuift uit als deze wordt aangeraakt. Via de navigatie zijn de modules van Kasplan bereikbaar.

1

 $^{\rm 1}$  Zie ook paragraaf 6.3 voor een toelichting op de Optimalisatie module.

## <span id="page-6-0"></span>4. Instellingen & betaaldagen

De instellingen en betaaldagen van Kasplan moeten worden aangepast om ervoor te zorgen dat de cash flow forecast en analyses aansluiten op de specifieke eigenschappen van het bedrijf en zijn cash flows. Kasplan kent algemene instellingen zoals het btw percentage, de betaaltermijn en de variabiliteit $^2$  van cash flows en instellingen die betrekking hebben op de betaaldagen<sup>3</sup>. Om de instellingen snel aan te passen, wordt eerst de benodigde informatie verzameld. Vul daarvoor de tabel in Bijlage I in.

#### <span id="page-6-1"></span>4.1. Instellingen aanpassen

-

Ga naar Instellingen | De instellingen van Kasplan kunnen worden aangepast om ervoor te zorgen dat de cash flow forecast en analyses aansluiten op de specifieke eigenschappen van het bedrijf en zijn cash flows. Invoervelden die grijs zijn: kunnen niet worden ingevoerd omdat deze niet van toepassing zijn voor de betreffende cash flow. De module: instellingen ziet er als volgt uit:

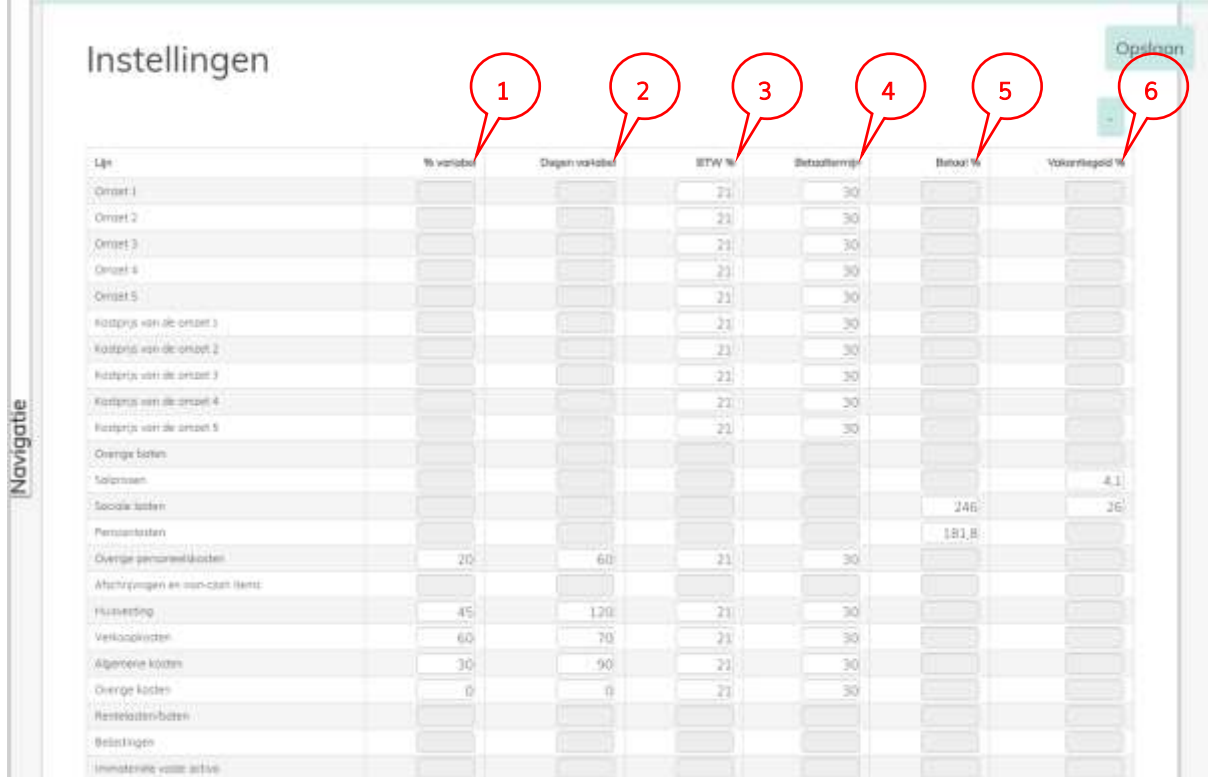

#### 1. % variabel dit percentage geeft aan welk deel van de cash flow flexibel is. Denk hierbij aan investeringen en bepaalde kosten, waarvan het moment van bestellen kan

<sup>&</sup>lt;sup>2</sup> Variabiliteit geeft aan of cash flows qua omvang en timing flexibel zijn. Investeringen in vaste activa zijn bijvoorbeeld flexibel omdat het moment en de omvang van de investering vaak kan worden aangepast. Dit geldt ook voor bepaalde kosten die kunnen worden uitgesteld.

<sup>&</sup>lt;sup>3</sup> Betaaldagen geeft aan op welke dagen bepaalde cash flows plaatsvinden. Voorbeelden zijn de omzetbelasting die per maand of per kwartaal kan worden betaald en vakantiegeld dat maandelijks of 1 keer per jaar wordt betaald.

worden verschoven in de tijd. Kasplan gebruikt deze flexibiliteit voor het berekenen van de optimale cash flow die in de module Optimalisatie (paragraaf 6.3) wordt weergegeven. Als het bijvoorbeeld mogelijk is om 30% van de investeringen uit te stellen dan wordt hier 30 ingevoerd. Of als 20% van de verkoopkosten kan worden uitgesteld wordt bij daar 20 ingevoerd.

- 2. Dagen variabel dit geeft aan, indien een deel (%) van de cash flow kan worden verschoven, hoeveel dagen de investering of kosten kunnen worden verschoven. Als het bijvoorbeeld mogelijk is om een investeringen 3 maanden uit te stellen dan wordt hier 90 dagen ingevoerd, voor 2 maanden 60 dagen enzovoorts.
- 3. BTW % dit betreft het BTW percentage van de omzet, kosten of investeringen. Als er sprake is van omzet met verschillende BTW percentages splits de omzet dan in de input en stel per regel het juiste BTW percentage in. De Nederlandse BTW percentages zijn 21%, 6% of 0%.
- 4. Betaaltermijn dit betreft de gemiddelde betaaltermijn in dagen van de omzet of kosten. Staat op de verkoopfactuur een betaaltermijn van 30 dagen voer dan 30 in. Als een aanzienlijk deel van de klanten te laat betaalt en de werkelijke betaaltermijn dus langer is dan op de factuur, voer dan de werkelijke betaaltermijn in zodat Kasplan daarmee rekent.
- 5. Betaal % Kasplan berekent de cash flow vanuit de personeelskosten op basis van betaalpercentages<sup>4</sup>. Deze percentages worden als volgt berekend:

#### Voorbeeld bepalen betaalpercentages

1

Stap 1: Neem de loonjournaalpost van het voorgaande boekjaar<sup>5</sup> als uitgangspunt en voer de bedragen in onderstaand schema in om de betaalpercentages te berekenen:

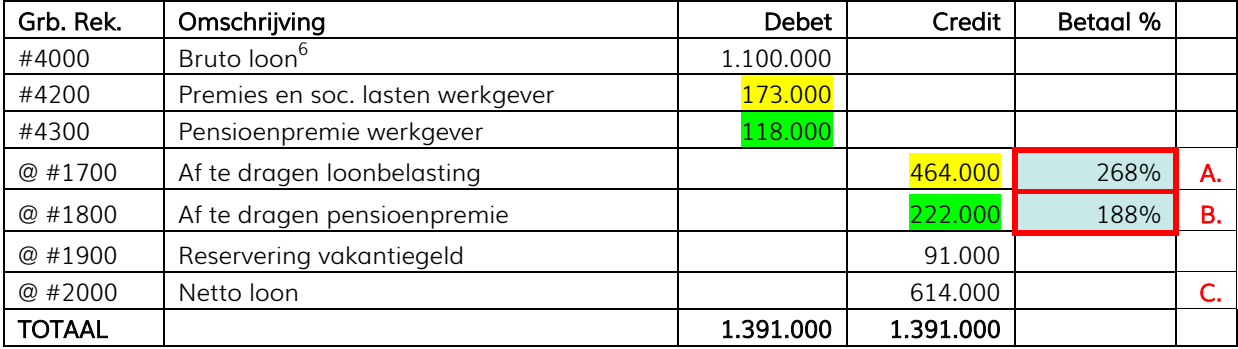

A. Betaalpercentage loonbelasting wordt berekend door de Af te dragen loonbelasting (€ 464.000) te delen door de Premies en sociale lasten werkgever (€ 173.000). Het percentage geeft de verhouding weer tussen de werkgeverslasten in de winst-enverliesrekening en de totale loonbelasting die wordt afgedragen.

<sup>4</sup> Bijlage 10 bevat een theoretische onderbouwing van de betaalpercentages bij een modaal inkomen.

<sup>&</sup>lt;sup>5</sup> Neem de cumulatieve loonjournaalpost van het hele jaar, niet van 1 maand!

<sup>&</sup>lt;sup>6</sup> Inclusief bonussen, provisies, vakantiegeld en overige vergoedingen zoals reiskosten en declaraties die via de loonstrook worden uitgekeerd.

- B. Betaalpercentage pensioenpremie wordt berekend door de Af te dragen pensioenpremie (€ 222.000) te delen door de Pensioenpremie werkgever (€ 188.000). Het percentage geeft de verhouding weer tussen de werkgeverslasten in de winst-enverliesrekening en de totale pensioenpremie die wordt afgedragen. Let op! Is er ook sprake van pensioenlasten die niet via de salarisadministratie lopen? Bereken dan het betaalpercentage alleen aan de hand van de bedragen uit de loonjournaalpost. En neem de overige premielasten, bij het invoeren van de data, op onder de overige personeelskosten.
- C. Betaalpercentage salarissen hoeft niet te worden ingevoerd omdat dit een afgeleid percentage is van de af te dragen loonbelasting, de pensioenpremie en het vakantiegeld. De totale cash flow vanuit de personeelskosten kan nooit groter zijn dan de personeelskosten die in de winst-en-verliesrekeningen worden verantwoord.

Kasplan berekent de volgende cash flows vanuit de personeelskosten:

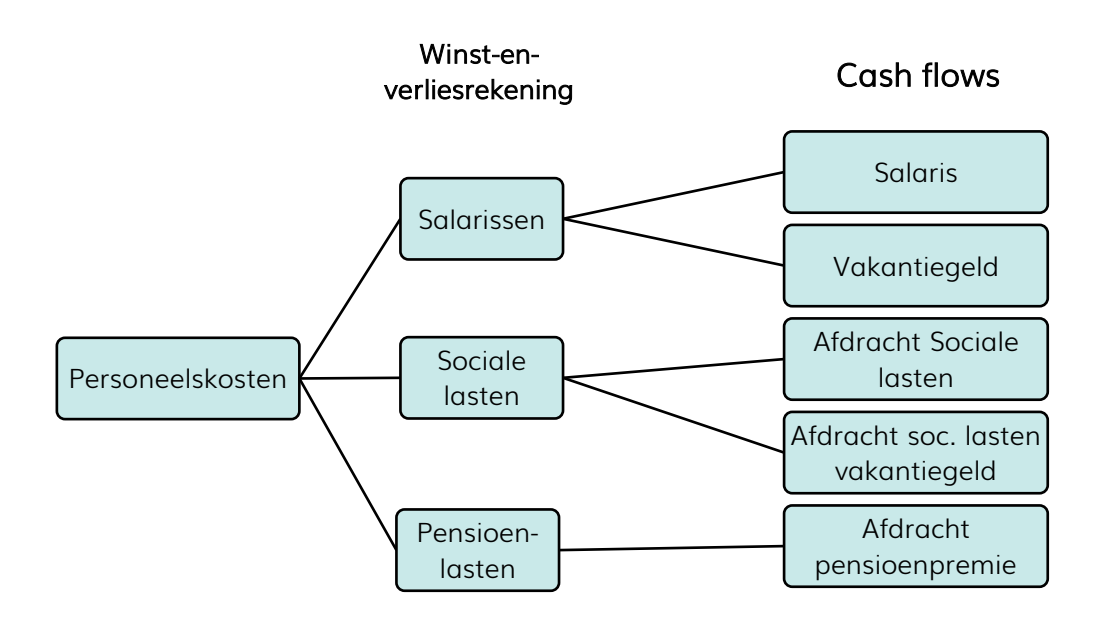

6. Vakantiegeld % moet worden ingevoerd omdat bij de meeste bedrijven het vakantiegeld 1 keer per jaar wordt uitgekeerd. Een deel van de maandelijkse personeelskosten leidt dus niet tot een maandelijkse cash flow maar wordt 1 keer per jaar (vaak in mei) uitgekeerd, waarna de loonbelasting de maand daarop wordt afgedragen. Het vakantiegeld percentage wordt als volgt bepaald:

#### VAKANTIEGELD

Betaalpercentage netto vakantiegeld wordt berekend met de cumulatieve loonjournaalpost van het vorige jaar (optie 1) of op basis van het netto vakantiegeld<sup>7</sup> (optie 2). Berekening op basis van de cumulatieve loonjournaalpost is niet altijd mogelijk omdat veel salarispakketten de reservering salderen/debiteren bij het uitkeren van het vakantiegeld en de cumulatieve boeking dus nihil is. Hieronder staan 2 voorbeeldberekeningen op basis van de loonjournaalpost op pagina 8.

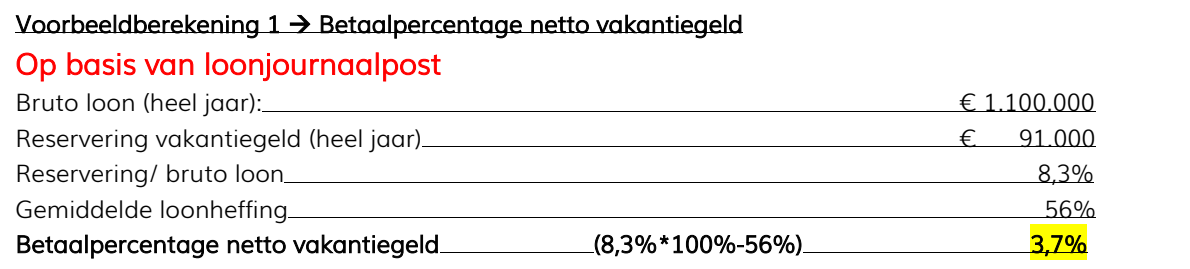

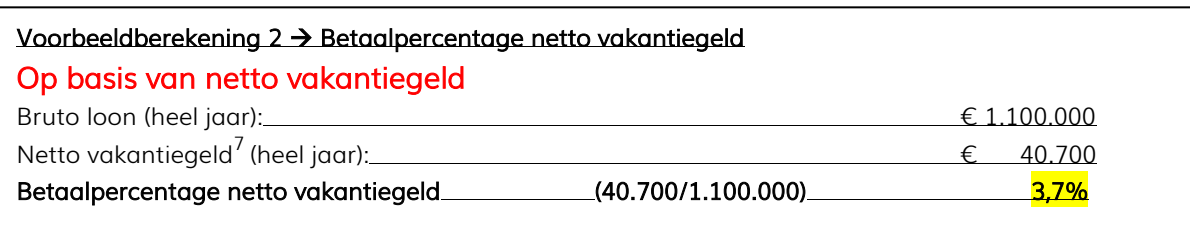

#### SOCIALE LASTEN VAKANTIEGELD

1

Betaalpercentage sociale lasten vakantiegeld wordt berekend op basis van het betaalpercentage van het netto vakantiegeld. Het verschil tussen de reservering vakantiegeld en het netto vakantiegeld, ten opzichte van de sociale lasten (heel jaar) geeft het betaalpercentage. Zie onderstaande voorbeeldberekening:

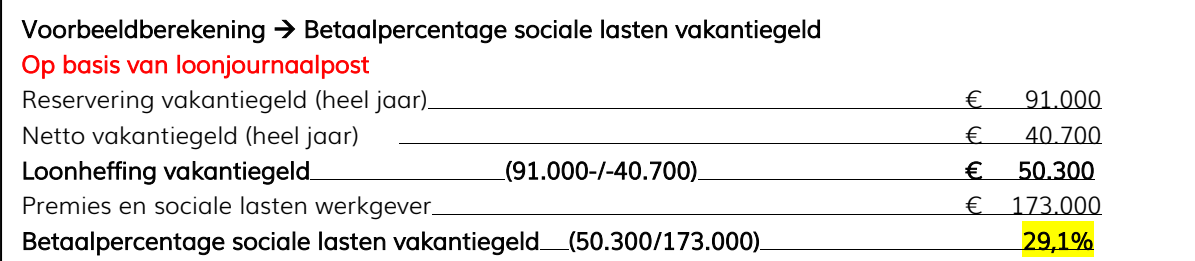

 $7$  Het netto vakantiegeld kan worden herleid door het verschil te nemen tussen de netto loonsom in mei (de maand waarin het vakantiegeld wordt uitgekeerd) en de netto loonsom in een reguliere maand, bijvoorbeeld april. H

#### <span id="page-10-0"></span>4.2. Betaaldagen aanpassen

Ga naar Betaaldagen | De betaaldagen moeten worden ingesteld zodat de timing van de cash flow aansluit op de eigenschappen van het bedrijf en zijn cash flow. Er zijn ook cash flows waarvan geen betaaldatum wordt ingesteld omdat deze standaard gelijkmatig $^{\rm 8}$  over de maand worden verdeeld. Bij het instellen van de betaaldagen zijn er 3 opties:

- Vaste dag van de maand
- Verschillende dagen per maand
- Verdeeld over de maand

1

Hieronder volgt een overzicht van de cash flows waarvan de betaaldagen kunnen worden aangepast. Let op! De betaaldagen met een "\*" moeten in ieder geval worden aangepast. Voor de overige cash flows kan bij de meeste bedrijven gebruik worden gemaakt van de standaardinstellingen.

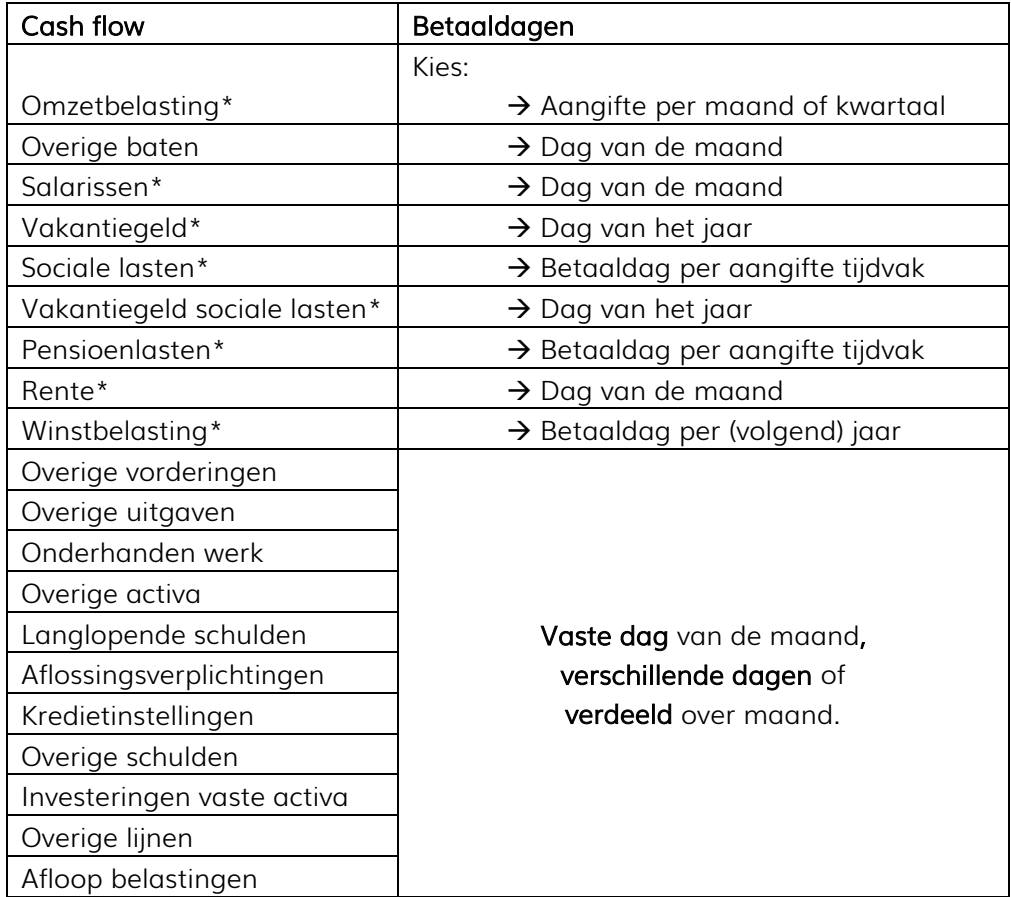

 $^8$  Er is voor een aantal cash flows gekozen voor een gelijkmatige verdeling over de maand omdat het doel van een cash flow forecast is het geven van inzicht in het verloop van de toekomstige cash flow en niet het exact voorspellen van de liquiditeit per dag.

#### <span id="page-11-0"></span>5. Data input

Ga naar Input | De begroting of andere financiële prognose wordt ingevoerd om de cash flow te voorspellen. Lees de invoerinstructie (Bijlage 3) voor tips bij het invoeren van de data. De volgende data moeten altijd worden ingevoerd:

- Winst-en-verliesrekening jaar 1 (per maand)
- Beginbalans & afloop (begin jaar 1)

De input wordt bij voorkeur in duizendtallen ingevoerd. Dus voor € 25.000 wordt 25 ingevoerd.

#### Winst-en-verliesrekening

De winst-en-verliesrekening wordt per maand ingevoerd. Nadat de eerste maand is ingevoerd kan de input eenvoudig worden gekopieerd naar de volgende maand (met de button bovenaan de invoerkolom). Zo kan snel een heel jaar worden ingevoerd waarna input kan worden aangepast indien sprake is van een seizoenspatroon en verwachte groei of krimp van omzet en kosten gedurende het jaar. Het inputscherm heeft automatische tellingen zodat eenvoudig kan worden gecontroleerd of de invoer juist en volledig is.

#### Beginbalans & afloop en mutaties

De beginbalans wordt alleen voor het 1<sup>ste</sup> jaar ingevoerd. De balans die wordt ingevoerd moet in evenwicht zijn anders kan de input niet worden opgeslagen. Het inputscherm heeft totaaltellingen zodat eenvoudig kan worden gecontroleerd of activa en passiva in evenwicht zijn en de invoer juist en volledig is.

Van de balansposten (zoals debiteuren, crediteuren, omzetbelasting, loonbelasting en winstbelasting) die in het eerste jaar volledig aflopen moet eerst de afloop worden ingevoerd. De loonbelasting december (voorgaande jaar) wordt bijvoorbeeld in januari van jaar 1 betaald, net als de laatste aangifte omzetbelasting van het voorgaande jaar. Ook het merendeel van de debiteuren en crediteuren zal in de eerste maand van jaar 1 aflopen. Dit geldt ook voor de overige vorderingen en schulden. In principe lopen alle vlottende activa en kortlopende schulden van de beginbalans in jaar 1 volledig af. In principe loopt alleen de voorraad niet volledig af.

Na de afloop van de balansposten wordt de verwachte mutatie voor de komen de 12 maanden (tot 5 jaar) ingevoerd. De mutaties worden per maand ingevoerd. Voor een toename wordt een positief bedrag ingevoerd en voor een afname een negatief bedrag. Vooral het saldo van het werkkapitaal (voorraad, debiteuren en crediteuren) beweegt vaak mee met de ontwikkeling van de omzet door bijvoorbeeld het seizoenspatroon. Dus wordt een toename met 100 van de voorraad in april verwacht, dan wordt daar in de maand april 100 ingevoerd. Let op! Vul alleen de verwachte toename en afname van de balansposten in en niet het verwachte balanssaldo aan het eind van het jaar. Kasplan berekent aan de hand van de input van de winst-en-verliesrekening zelf het openstaande saldo aan eind van jaar 1 en de afloop van dit saldo in jaar 2.

#### <span id="page-12-0"></span>6. Analyseren cash flow

Voor het analyseren van de cash flow wordt gebruik gemaakt van verschillende modules. De inhoud van deze modules kan worden gedownload in verschillende formats (PNG/ JPEG/ SVG/ PDF/ CSV/ XLS) zodat de rapportages en data kan worden gebruikt in bijvoorbeeld rapportages, verslagen en Excel. De standaard modules van Kasplan zijn Forecast, Scenario en Optimalisatie. Daarnaast zijn voor gebruikers met een PLUS-abonnement de modules Waardering en Monitoring beschikbaar. Hieronder wordt beschreven hoe de modules kunnen worden gebruikt.

#### <span id="page-12-1"></span>6.1. Forecast

-

Ga naar Forecast | De Forecast geeft de cash flow weer voor het komende 12 maanden tot maximaal 5 jaar. De Forecast bestaat uit 4 verschillende rapportages:

- Forecast algemeen
- Forecast 1863
- Forecast per categorie
- Forecast waterval

Forecast algemeen geeft een beeld van de totale cash flow en inzicht in de omvang en timing van pieken en dalen. Als duidelijk is wanneer pieken en dalen worden verwacht dan kan tijdig worden bijgestuurd om liquiditeitstekort te voorkomen en financieringspieken op te vangen. Naast de totale cash flow wordt ook de financieringslimiet weergegeven zodat in 1 oogopslag duidelijk is wanneer liquiditeitstekort dreigt en dus extra financiering of maatregelen nodig zijn.

Forecast 1863 is vernoemd naar de oorsprong van het kasstroomoverzicht $9$  en splitst de cash flow in de operationele cash flow en de cash flows uit investeringen en financiering. Waardoor inzicht wordt gegeven in de impact van deze 3 cash flows op de totale cash flow. Als duidelijk is welke cash flow de grootste impact heeft, dan is ook duidelijk welke cash flow het beste kan worden gestuurd om de totale cash flow te verbeteren. De uitsplitsing van de cash flow (operationeel, investeringen & financiering) sluit aan op het kasstroomoverzicht uit de jaarrekening. Met dit overzicht wordt o.a. in beeld gebracht of de operationele cash flow positief is. Een positieve operationele cash flow is essentieel voor elk bedrijf en geeft een indicatie van de levensvatbaarheid van de business.

Forecast per categorie splitst de totale cash flow in 8 verschillende *cash drivers*. Kasplan kent de volgende cash drivers: 1\_Bruto marge (omzet & kostprijs), 2\_Personeelskosten (inclusief loonbelasting), 3 Overige bedrijfskosten, 4 Werkkapitaal, 5 Rente, 6 Belastingen (BTW & VPB), 7\_Investeringen en 8\_Financiering. De cash drivers worden weergegeven in een staafdiagram per maand waaruit de impact per cash driver blijkt met daaronder de bedragen in een tabel.

<sup>&</sup>lt;sup>9</sup> In het jaar 1863 had de Dowlais Iron Company zich net hersteld van een recessie en had daarom geen geld om te investeren in nieuwe hoogovens, ondanks dat er weer winst werd gemaakt. Om aan financiers uit te leggen waarom Dowlais Iron Company zelf geen geld had om te investeren, maakte de manager een nieuw financieel overzicht dat liet zien dat er veel geld in werkkapitaal was geïnvesteerd. Dit nieuwe overzicht was de voorloper van het kasstroomoverzicht dat we tegenwoordig wordt gebruikt in de jaarrekening.

Als duidelijk is welke cash drivers de grootste impact hebben, dan kan gericht worden gestuurd om de totale cash flow te verbeteren.

Forecast waterval geeft inzicht in de totale cash flow per maand in de vorm van een waterval grafiek. Waarmee inzicht wordt gegeven in de cash flow per maand en dus ook of in een maand (per saldo) sprake is van een positieve of negatieve cash flow. De opzet van de waterval geeft ook inzicht in de ontwikkeling van de totale cash flow in de tijd. Als de waterval stijgt dan is sprake van een positieve cash flow trend en als de waterval daalt is sprake van een negatieve cash flow trend.

#### <span id="page-13-0"></span>6.2. Scenario analyse

Ga naar Scenario | De scenario analyse wordt gebruikt om te voorspellen hoe de cash flow reageert op gewijzigde omstandigheden zoals dalende omzet, stijgende kosten, hogere investeringen of grotere mutaties van het werkkapitaal. De Scenario analyse bestaat uit rapportages waarmee scenario analyses of stress tests kunnen worden uitgevoerd. Van de volgende cash flows kan het scenario worden aangepast:

- Bruto marge
- Personeelskosten
- Overige bedrijfskosten
- Werkkapitaal
- Investeringen

Bovenaan de pagina staat het scenario standaard op 100, oftewel 100% van de input. Als de waarde wordt aangepast naar bijvoorbeeld 105 (%), dan rekent Kasplan het aangepaste scenario door met een stijging van 5%. De scenario analyse bestaat uit 3 verschillende rapportages:

- **•** Scenario analyse grafiek
- Scenario analyse tabel
- Scenario analyse staafdiagram

Scenario analyse grafiek geeft de cash flow van het scenario weer en van de oorspronkelijke forecast. Daarmee is in een oogopslag duidelijk welke gevolgen gewijzigde omstandigheden op de cash flow hebben.

Scenario analyse tabel wordt direct onder de Scenario analyse grafiek weergegeven. In de tabel staan per cash driver de bedragen van het scenario en van de oorspronkelijke cash flow. In de onderste rij van de tabel wordt de totale cash flow weergegeven.

Scenario analyse staafdiagram geeft per maand de cash flow van het scenario weer en van de oorspronkelijke cash flow. De cash flow wordt uitgesplitst in de operationele cash flow en de cash flows uit investeringen en financiering.

#### <span id="page-14-0"></span>6.3. Optimalisatie

**Ga naar Optimalisatie |** De optimalisatie module berekent op basis van de variabiliteit<sup>10</sup> van de cash flows de optimale cash flow planning. Door het uitstellen van uitgaande cash flows kunnen financieringspieken worden opgevangen en kan liquiditeitstekort worden voorkomen. Het kan bijvoorbeeld verstandig zijn om investeringen niet te plannen in mei of juni van het jaar omdat dan ook het vakantiegeld (en de loonheffing) moet worden betaald en tegelijkertijd in de zomer bijvoorbeeld sprake kan zijn van een omzetdip. Afhankelijk van de seizoensinvloeden en overige omstandigheden kan voor elk bedrijf een specifiek optimalisatieplan worden opgesteld.

De optimalisatie bestaat uit 3 verschillende rapportages:

- Optimalisatie grafiek
- Optimalisatie tabel

1

Optimalisatie staafdiagram

Optimalisatie grafiek geeft de geoptimaliseerde cash flow weer en de oorspronkelijke forecast. Uit de grafiek blijkt of het mogelijk is om de cash flow beter te plannen om financieringspieken op te vangen of om te voorkomen dat kredietlimieten worden overschreden.

Optimalisatie tabel wordt direct onder de Optimalisatie grafiek weergegeven. Geeft per cash driver en per maand aan wat de geoptimaliseerde cash flow is en van de de oorspronkelijke forecast. Uit de tabel kan direct worden afgelezen in welke mate de cash flow kan worden verbeterd en vanuit welke cash driver deze verbetering komt.

<span id="page-14-1"></span>Optimalisatie staafdiagram geeft per maand de geoptimaliseerde cash flow en de oorspronkelijke cash flow weer, die worden uitgesplitst in de operationele cash flow en de cash flows uit investeringen en financiering.

 $^{10}$  Variabiliteit van de cash flow: bestaat uit het aantal dagen en een percentage van de input dat kan worden verschoven in de tijd. Oftewel, dit geeft aan welk deel van de uitgaande cash flow kan worden uitgesteld. Voorbeeld: Een variabiliteit van de verkoopkosten van 90 dagen en 50% betekent dat 50% van de kosten 90 dagen verschoven kan worden. Dus dat de uitgaven/bestelling 90 dagen later kan worden gedaan.

#### 7. Rapporteren cash flow

De Kasplan rapportages kunnen worden gebruikt in bestaande management rapporten of er kan een aparte cash flow rapportage worden opgesteld. De inhoud en timing van de rapportage is afhankelijk van het doel en de gebruiker van de rapportage. De rapportages van Kasplan worden gebruikt door ondernemers, financiers en accountants voor:

- Cash flow management
- Beoordelen business cases
- Beoordelen financierbaarheid
- Bepalen financieringsbehoefte (vaststellen kredietlimiet)
- Voorspellen en voorkomen liquiditeitskrapte
- Voorspellen en opvangen financieringspieken
- Optimaliseren financieringslasten
- Project beoordeling en beheersing (Return on investment berekeningen)
- Onderbouwen financieringsaanvraag
- Waardebepaling onderneming en activa (waarde optimalisatie)
- Cash flow modellering
- Uniformering format cash Forecasting
- Strakke cash flow monitoring
- Beoordelen continuïteit
- Beoordelen impairment tests
- Beoordelen continuïteitsveronderstellingen

#### <span id="page-15-0"></span>8. Start cash flow management

Als alle pieken, dalen en de cash drivers in beeld zijn, start het daadwerkelijke cash flow management o.a. om liquiditeitskrapte te voorkomen, financieringspieken op te vangen, de cash flow bij te sturen of de bedrijfswaarde te verhogen. Goed cash flow managent draait om leren en bijsturen.

Voor Tips & Tricks voor de praktische uitvoering van cash flow management wordt verwezen naar www.kasplan.nl/tips-en-tricks.

<span id="page-15-1"></span>Heeft u hulp of advies nodig bij het opstarten of verbeteren van uw cash flow management neem dan contact op met Kasplan via [info@kasplan.nl](mailto:info@kasplan.nl) | Whatsapp: 06 20 999 447 of via het contactformulier op de website.

#### 9. Bedrijfswaardering (alleen voor Plus abonnementen)

Ga naar Waardering | De waarderingsmodule berekent de waarde van een bedrijf. Daarnaast kan de waarderingsmodule worden gebruikt voor het waarderen van een project of activa (investeringen). Kasplan maakt gebruik van de Discounted Cash Flow Methode $^{11}$  voor het berekenen van de bedrijfswaarde. In de rapportage wordt de cash flow uit de Forecast omgerekend naar de vrije kasstroom voor de komende 5 jaar en de eeuwig durende cash flow na 5 jaar. Om de bedrijfswaarde te berekenen moet de volgende data worden ingevoerd:

- Prognose voor de komende 5 jaar
- Input voor bedrijfswaardering

Prognose voor de komende 5 jaar wordt ingevoerd in het Input scherm. Voer in ieder geval de winst-en-verliesrekening in voor de komende 5 jaar. Of korter als het bedrijf of het project binnen 5 jaar stopt. Voer daarnaast de beginbalans en afloop in en (eventueel) de mutaties van het werkkapitaal en toekomstige investeringen of verkoop van activa.

Input voor bedrijfswaardering wordt in het Input scherm in gevoerd. De invoervelden staan rechtsonder in het Inputscherm. De volgende 5 variabelen moeten worden ingevoerd:

- 1. Vennootschapsbelasting (%) Het effectieve percentage van de winstbelasting voor de komende 5 jaar.
- 2. Eigen vermogen (€) De omvang van het eigen vermogen waarmee de onderneming of het project wordt gefinancierd.
- 3. Gewenst rendement eigen vermogen (%) Het rendement dat de aandeelhouders eisen op het geïnvesteerd eigen vermogen.
- 4. Vreemd Vermogen (€) De omvang van het vreemd vermogen waarmee de onderneming of het project wordt gefinancierd.
- 5. Kostenvoet vreemd vermogen (%)

De effectieve kostenvoet (rente) van de rentedragende leningen.

6. Groei percentage (%)

-

De verwachte toekomstige groei van het bedrijf en de cash flow na 5 jaar. De groei in de eerste 5 jaar zit al in de ingevoerde input van de winst-en-verliesrekening.

Als de prognose voor de komende 5 jaar en de variabelen voor de bedrijfswaardering zijn ingevoerd dan berekent de rapportage de verwachte vrije cash flow en de contante waarde van de vrije cash flow. Het totaal van de (contante) vrije cash flow geeft de waarde weer van het bedrijf of project. Aan de hand van de waarderingsrapportage kan de bedrijfswaarde worden geoptimaliseerd. De impact op de bedrijfswaarde van een hogere resultaatverwachting, gewijzigde investeringen of de afbouw werkkapitaal kan eenvoudig en snel worden doorgerekend met deze waarderingsmodule. Zo kan tijdig de bedrijfswaarde worden geoptimaliseerd voordat daadwerkelijk wordt gestart met het actief verkopen van een bedrijf of bedrijfsonderdeel.

<sup>&</sup>lt;sup>11</sup> Discounted Cash Flow Methode: deze methode is de meest gebruikte en theoretisch meest zuivere waarderingsmethode. De bedrijfswaarde wordt met de toekomstige cash flow berekend, oftewel met het geld dat in de toekomst kan worden verdiend. De toekomstige cash flow komt uit het resultaat, het werkkapitaal en de (des)investeringen. De cash flow wordt contant gemaakt tegen de gemiddelde kostenvoet van het (eigen en vreemd) vermogen waarmee de bedrijfsactiviteiten of het project worden gefinancierd.

#### <span id="page-17-0"></span>10. Monitoring (alleen voor Plus abonnementen)

<span id="page-17-1"></span>In ontwikkeling.

#### 11. Abonnement

Via Kasplan.nl kan direct het gewenste abonnement worden afgesloten. Kasplan kent 3 abonnementsvormen: Basis, Standaard en Plus. De gegevens van de gebruiker kunnen eenvoudig worden beheerd via de Accountpagina in de applicatie. Daar kan ook worden aangegeven of het abonnement automatisch moet worden verlengd.

Het wijzigen van de abonnementsvorm kan per mail via: [abonnement@kasplan.nl](mailto:abonnement@kasplan.nl)

Opzeggen kan via [abonnement@kasplan.nl.](mailto:abonnement@kasplan.nl) De opzegtermijn bedraagt 1 hele kalendermaand.

Heeft u hulp of advies nodig bij het opstarten of verbeteren van uw cash flow management? Neem dan contact op met Kasplan via [info@kasplan.nl](mailto:info@kasplan.nl) | Whatsapp: 06 20 999 447 of via het contactformulier op de website.

## <span id="page-18-0"></span>BIJLAGE 1: Tabel Kasplan instellingen

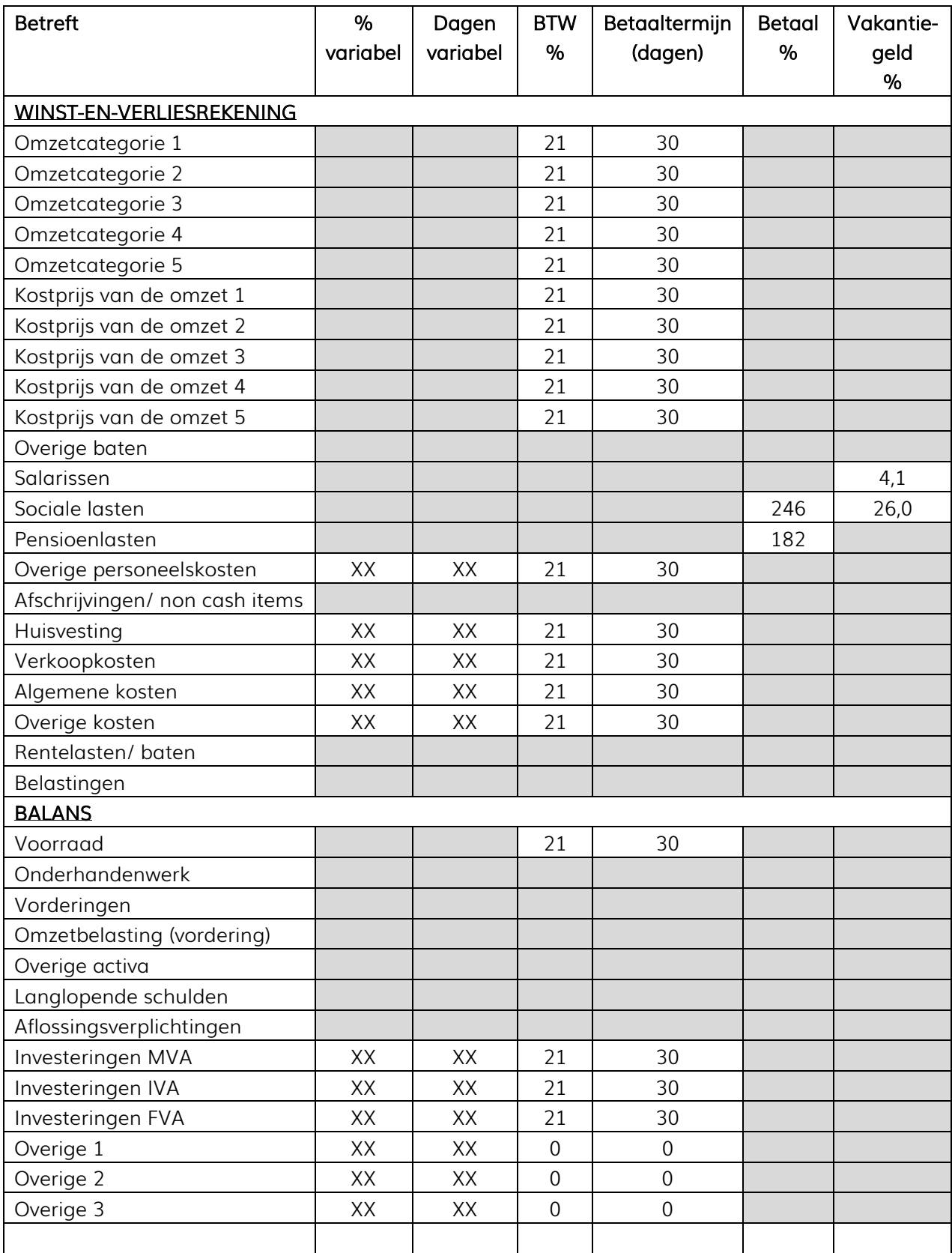

## BIJLAGE 2: Betaalpercentages o.b.v. modaal inkomen 2016

#### **GEGEVENS**

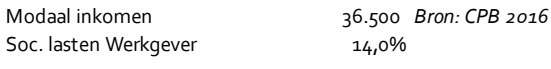

#### **Pensioen**

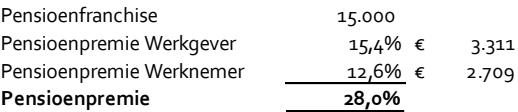

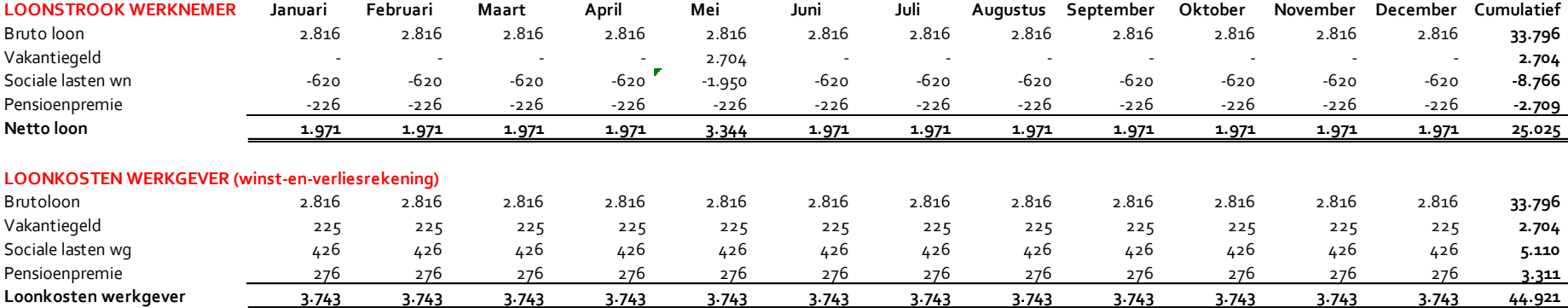

<span id="page-19-0"></span>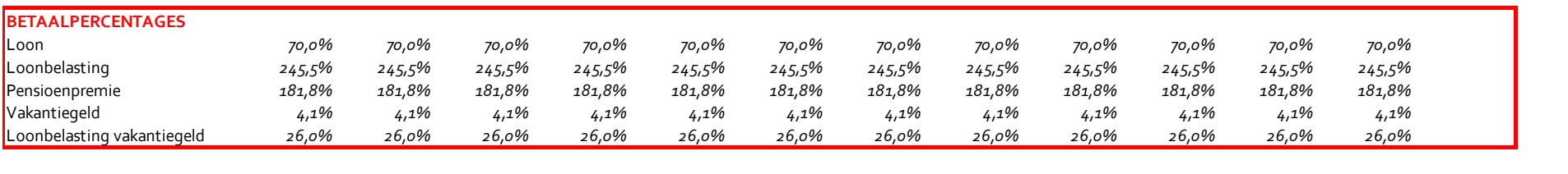

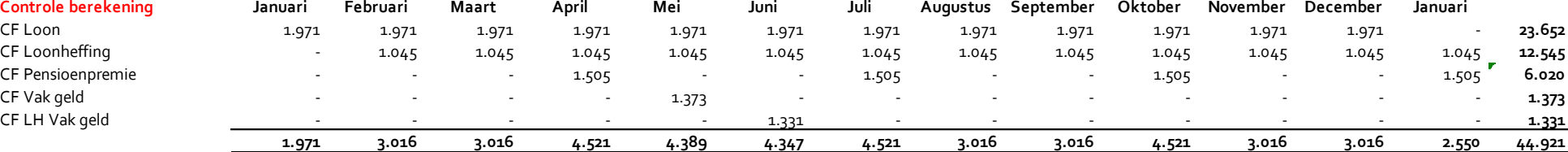

## <span id="page-20-0"></span>BIJLAGE 3: Instructie Input data

Deze instructie helpt bij het invoeren van de data in het inputscherm van Kasplan. Hieronder is per regel aangegeven welke data moet worden ingevoerd. In kolom 2 staat of de invoer positief of negatief moet zijn, of beide kan zijn. Een voorbeeld van een positieve invoer is: 100, een voorbeeld van een negatieve invoer is: -100. In kolom 3 staat de instructie voor het invoeren van de data. De bedragen worden bij voorkeur in duizendtallen ingevoerd (25.000 = 25).

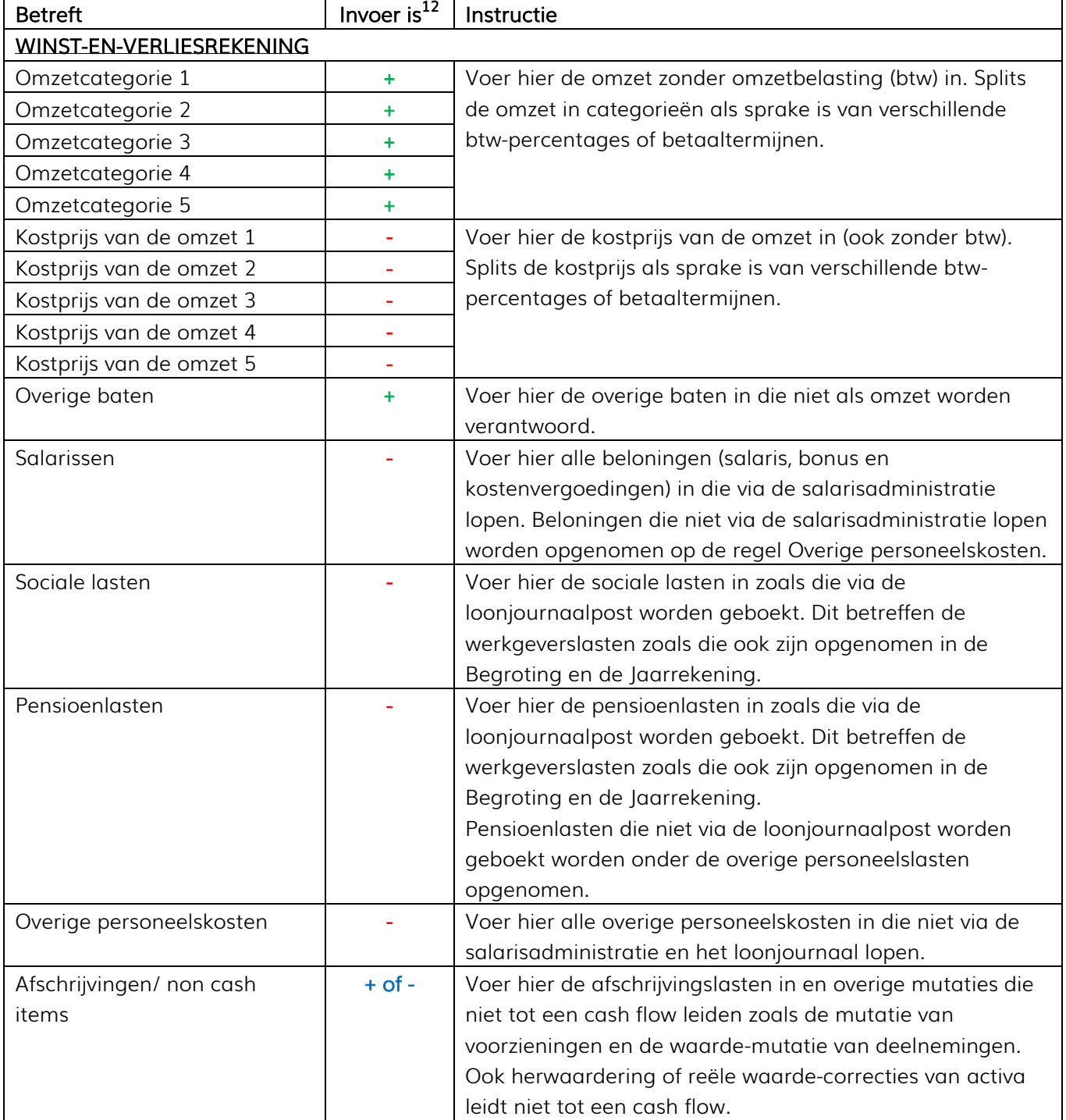

l

 $12$  In deze kolom is aangegeven of de invoer positief of negatief moet zijn. Of beide kan zijn.

Handleiding kasplan.nl – versie 1.0

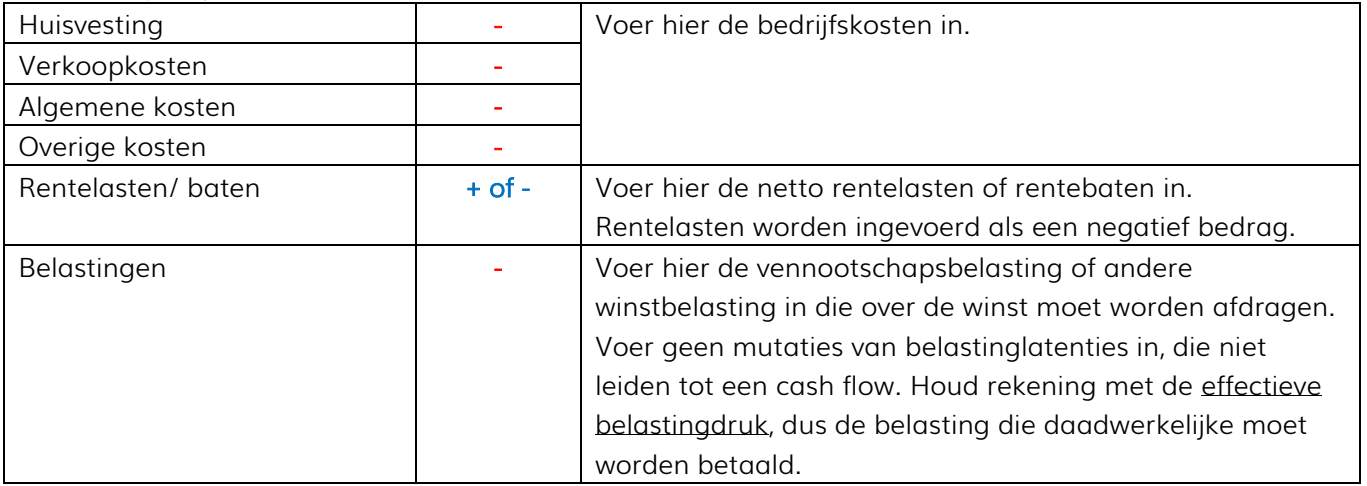

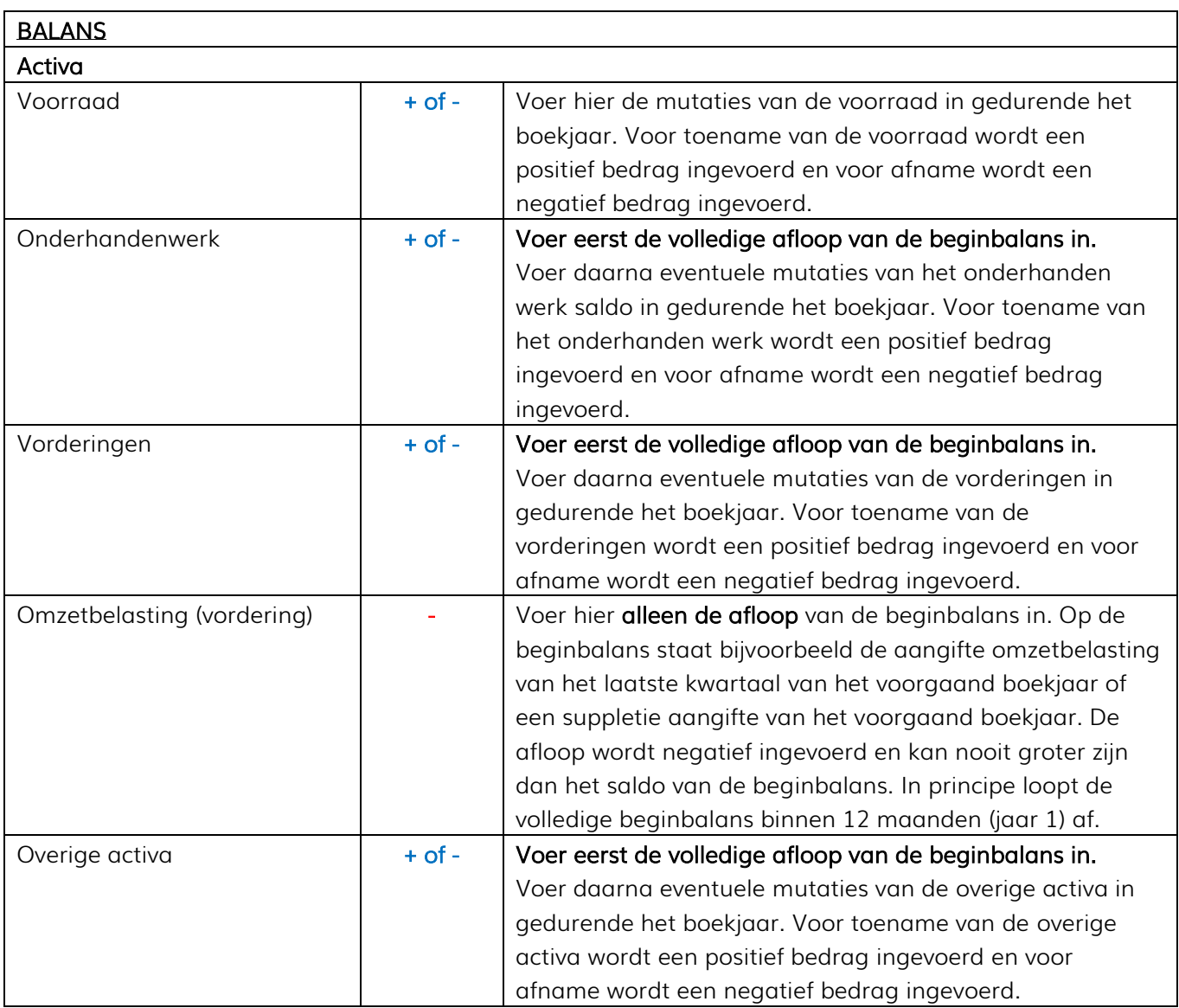

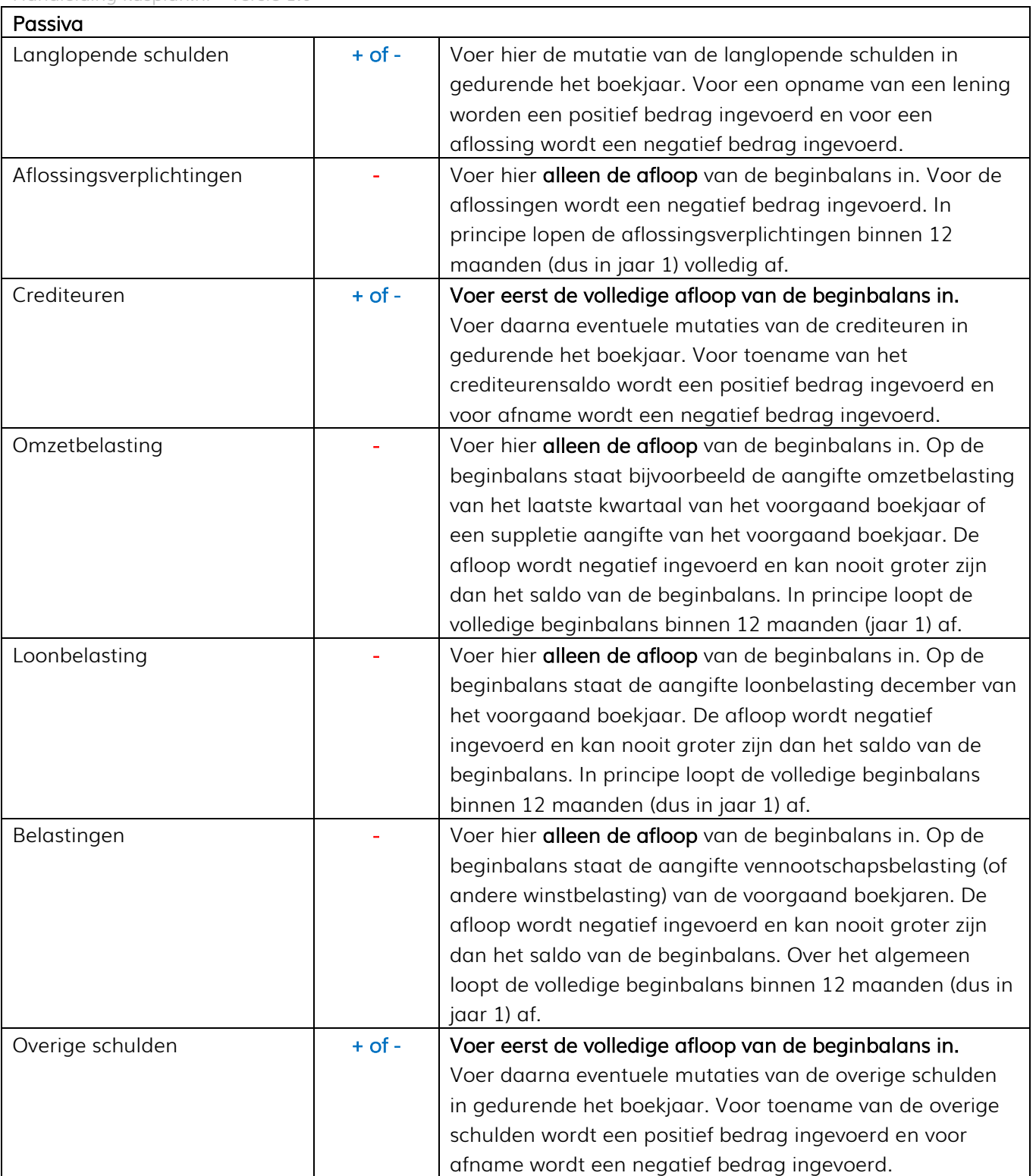

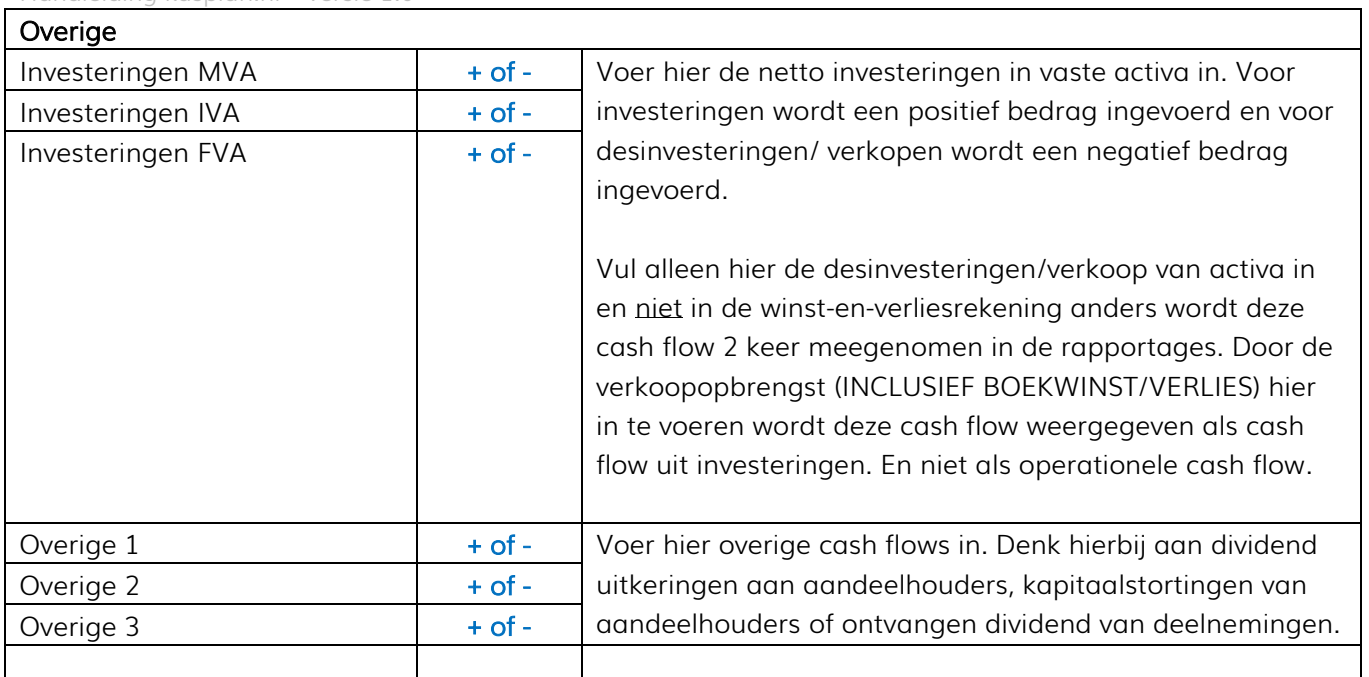